Министерство сельского хозяйства Российской Федерации Мичуринский филиал ФГБОУ ВО «Брянский государственный аграрный университет»

# **Тренировочные задания для практических занятий по дисциплине Информационные технологии в профессиональной деятельности**

**Учебное пособие** 

Брянск, 2015

УДК 007(07) ББК 32.81я73 Т 66

Т 66 Тренировочные задания для практических занятий по дисциплине Информационные технологии в профессиональной деятельности: учебное пособие / Сост. Н. В. Касаткина. – Брянск: Мичуринский филиал ФГБОУ ВО «Брянский государственный аграрный университет», 2015. – 31 с.

> Учебное пособие разработано в помощь преподавателям дисциплины Информационные технологии в профессиональной деятельности всех специальностей с целью систематического и наглядного изложения примеров решения практических задач, возникающих при работе с текстовым процессором Word и электронными таблицами Excel.

> Учебное пособие так же можно использовать в качестве зачётных заданий при контроле знаний.

Рецензенты:

Демьянов А. В. - преподаватель Мичуринского филиала ФГБОУ ВО «Брянский государственный аграрный университет».

Козловский Н. Н. – начальник учебно-научного информационно-аналитического управления ФГБОУ ВО «Брянский государственный аграрный университет».

> УДК 007(07) ББК 32.81я73

 © Касаткина Н.В., 2015 © Мичуринский филиал ФГБОУ ВО «Брянский государственный аграрный университет», 2015

## **Содержание**

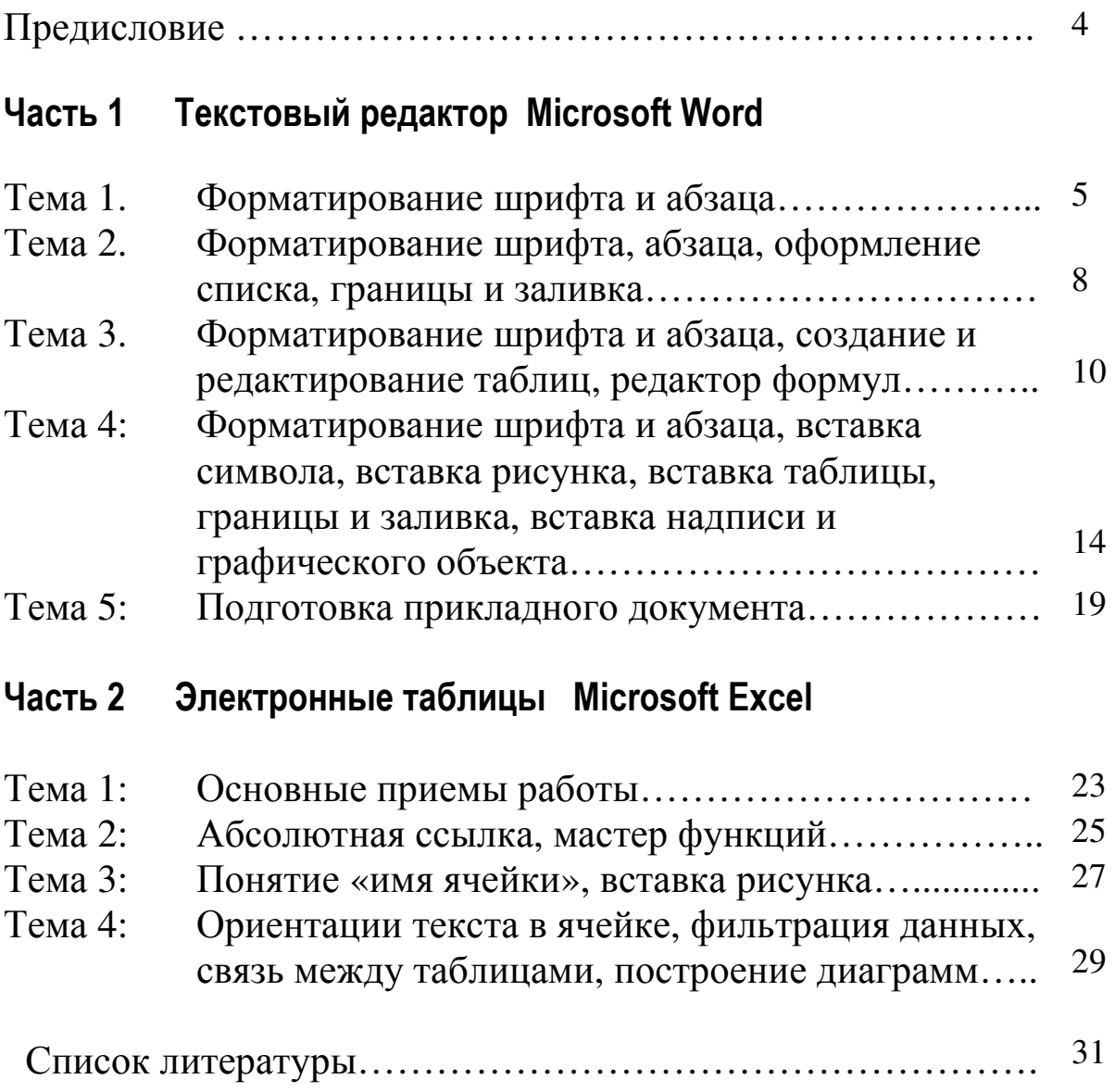

#### **ПРЕДИСЛОВИЕ**

#### **Как работать с пособием**

Использованию данного учебного пособия должно предшествовать изучение теоретического материала об основных функциях и возможностях текстового процессора Microsoft Word и Microsoft Excel, кроме того, студент должен владеть основными приемами работы в среде Windows.

Контроль правильности выполнения тренировочных заданий преподаватель осуществляет в режиме отображения непечатаемых символов и в режиме предварительного просмотра. Особое внимание следует уделять грамотному использованию приемов форматирования (например, выравнивание текста за счет пробелов является грубой ошибкой).

Учебное пособие рассчитано на самый широкий круг студентов - как начинающих работать с компьютером, так и подготовленных пользователей.

4

#### **ЧАСТЬ 1. ТЕКСТОВЫЙ РЕДАКТОР MICROSOFT WORD**

#### **ТЕМА 1:**

# *Текстовый редактор Ms Word: форматирование шрифта и форматирование абзаца*

Цель: *Получить навыки форматирования шрифтов и абзацев*.

( 6 з а д а н и й )

#### *ПРИГЛАШЕНИЕ*

#### *Дорогие друзья! Приглашаю Вас на чаепитие по случаю моего совершеннолетия. Буду ждать в субботу, 7 января 2006 г. в 14 часов. Отличное настроение обязательно!*  **Оксана**

#### **Задание № 2**

- Вон *там*, - сказал Кот и махнул и махнул правой лапой, - живет Болванщик. А *там*, - и он махнул левой, - Мартовский Заяц. Все равно, к кому ты пойдешь. Оба не в своем уме.

- На что тебе безумцы? – сказала Алиса.

- Ничего не поделаешь, возразил Кот. – Все мы здесь не в своем уме – и ты, и я.

*Л. Кэрролл. Приключение Алисы в стране Чудес, Гл. 6, Поросенок и перец*

#### **Задание № 3**

#### Мы рядом с тобой сидим у костра

#### Музыка и стихи Ю.КОЛЕСНИКОВА **Мы рядом с тобою сидим у костра,**

Ночь плывет над нами. Гитара мечтает о чьих-то глазах, Чуть потемневших от пламени.

Припев: Пусть другие где-то глаза Меня, может быть, вспоминают А эти рядом чуть-чуть грустят, Чуть-чуть смеются, А искры вьются и вьются.

**Задание № 4** 

#### **Т Е С Т О Р А С С Ы П Ч А Т О Е**

**400 г муки 200г масла 0,5 стакана воды**

Растереть масло, добавить муку, воду, всыпать 0,5 чайной ложки соли и замесить тесто. Использовать тесто для пирожков, ватрушек, пирогов.

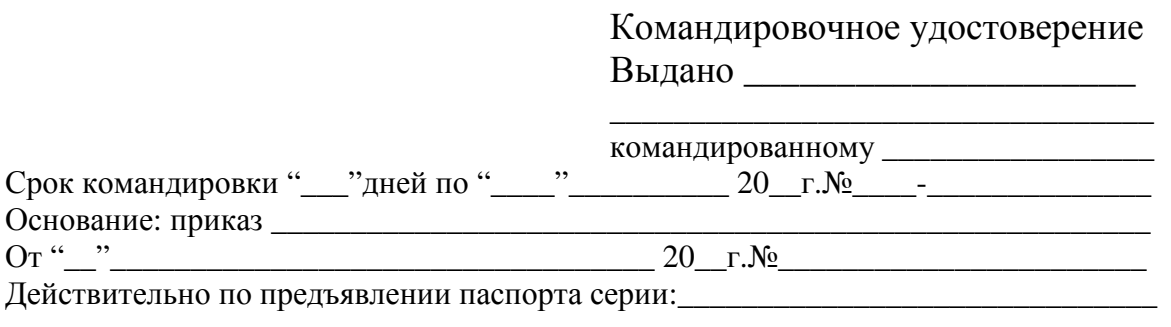

МП

Руководитель предприятия Мальшев А. М. Малышев

**Задание 6** 

**Директору структурного подразделения МТТПП и ИПККА Дубовому Г. А.** 

#### *О Б Ь Я С Н И Т Е Л Ь Н А Я*

Я, ☺ студентка группы С-31, не посещала уроки физкультуры по неуважительной причине  $\oplus$ 

Впредь обязуюсь посещать и не пропускать уроки без уважительной причины.

7

Фамилия Имя Подпись Дата

#### **ТЕМА 2:**

# *Текстовый редактор Ms Word: форматирование шрифта, абзаца, оформление списка, границы и заливка*

#### Цель:

*1. Закрепить навыки форматирования шрифтов и форматирования абзацев.* 

*2. Получить навыки использования режима границ и заливки, оформления списков в документе.* 

( 3 з а д а н и я )

#### Понедельник

- информатика
- алгебра
- химия
- экономика

#### Вторник

- производственное обучение
- производственное обучение

#### Среда

- − литература
- экономика
- информатика

#### |**Задание № 2**

#### **БРЯНСКИЙ МОЛОЧНЫЙ КОМБИНАТ**

*Оптовая продажа продуктов*

127521, г. Брянск, Анненский проезд, д. 2-а, строение 1.  $\mathcal{F}(095)$  755-9250

#### **МЫ РАБОТАЕМ ПО ВСЕЙ РОССИИ**

#### **Условия поставки**

- − **Опт.** Отпуск товаров осуществляется по факту поступления денег на счет продавца. Самовывоз со склада в Брянске
- − **Опт. + транспорт**: отгрузка и доставка товара заказчику осуществляется по факту поступления денег на счет продавца
- − **5, 15, 30, дней**: отложенный платеж на соответствующее количество дней. Бесплатная доставка товара заказчику.

#### **Задание № 3**

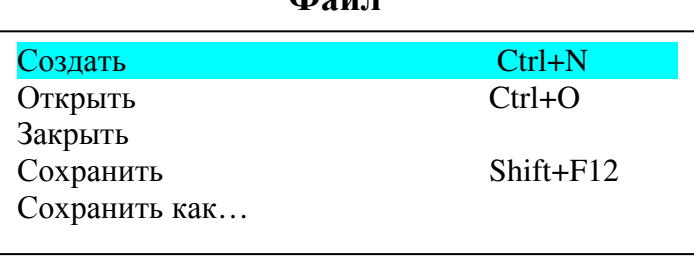

**Файл**

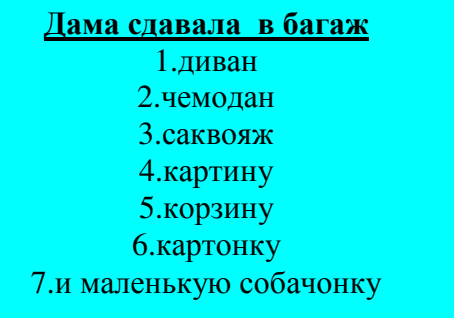

#### **ТЕМА 3:**

# *Текстовый редактор Ms Word: форматирование шрифта и абзаца, создание и редактирование таблиц, редактор формул*

#### Цель:

*1. Закрепить навыки форматирования шрифтов и абзацев, использования режима границ и заливки, оформления списков в документах.* 

*2. Получить навыки записи математических формул с помощью редактора формул, использование и редактирование таблиц в документе.* 

( 9 з а д а н и й )

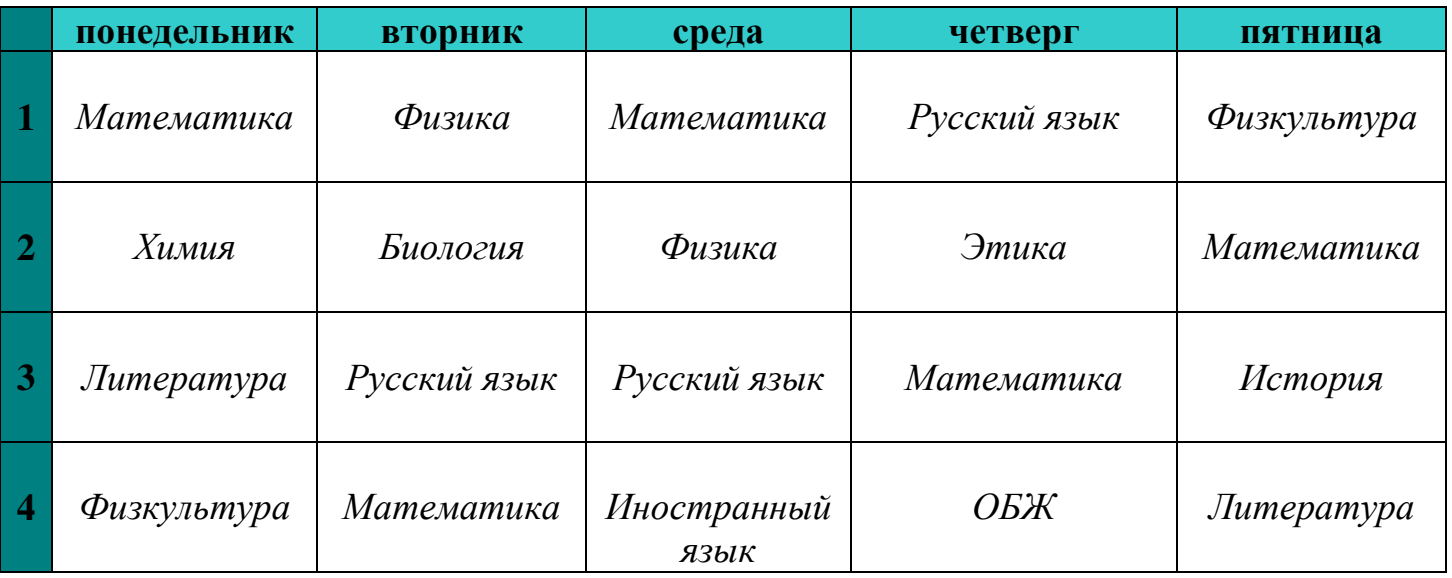

#### **Задание № 2**

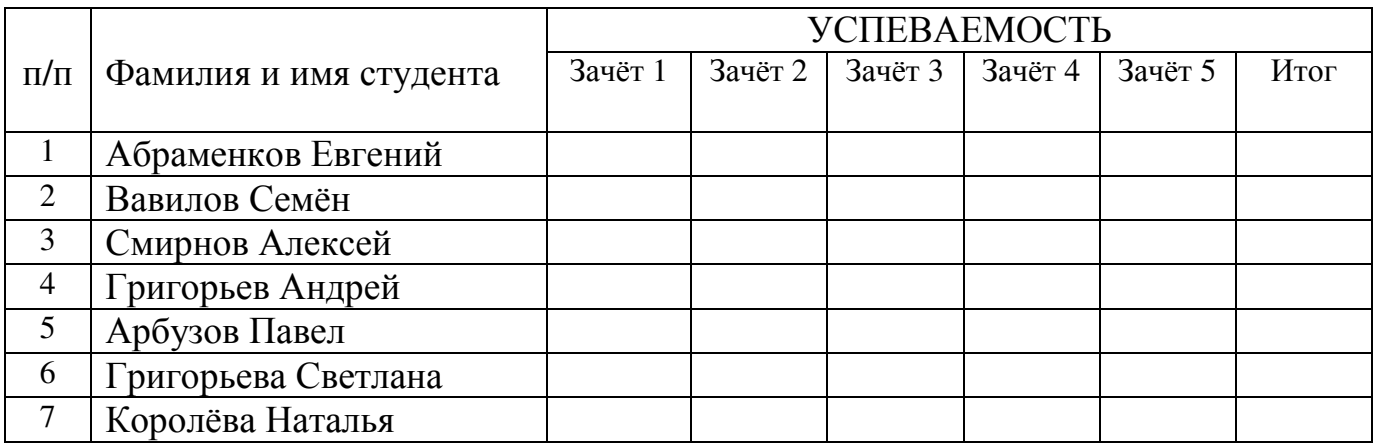

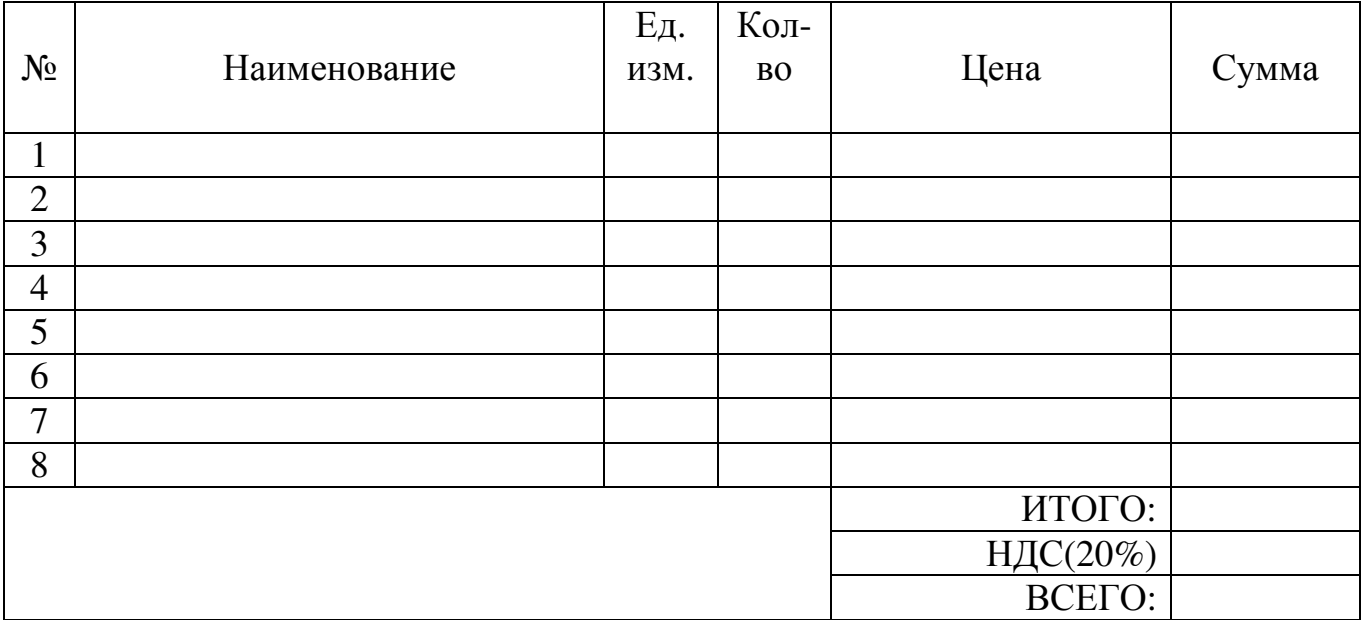

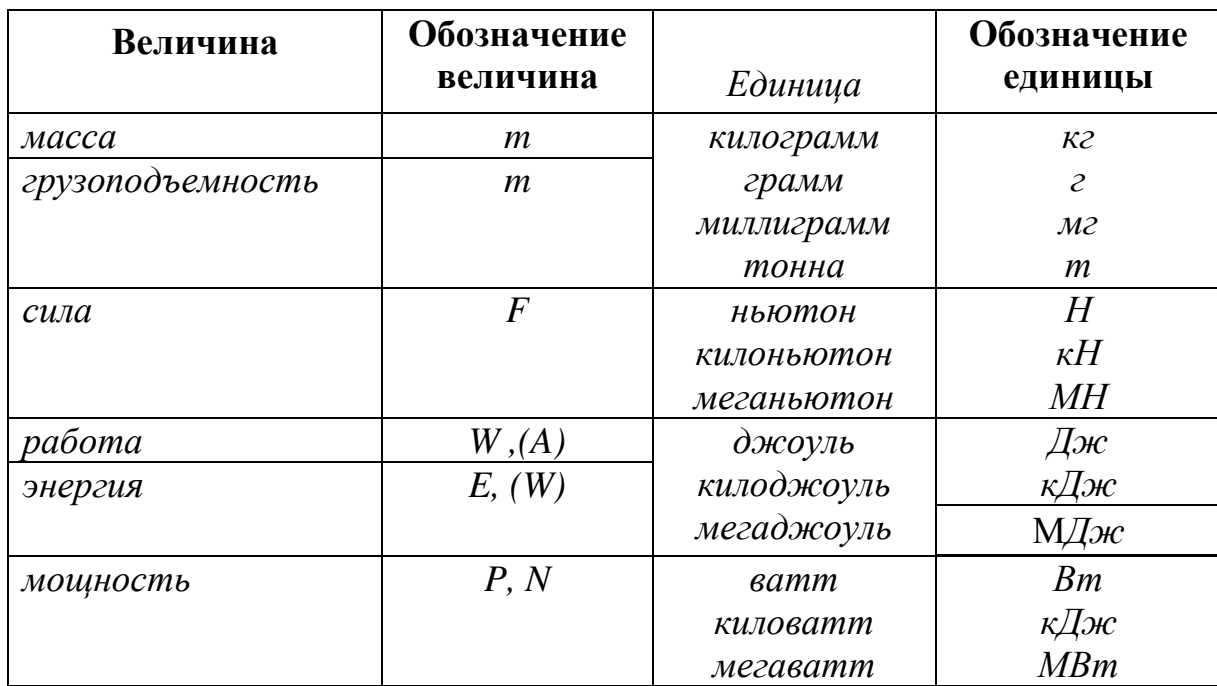

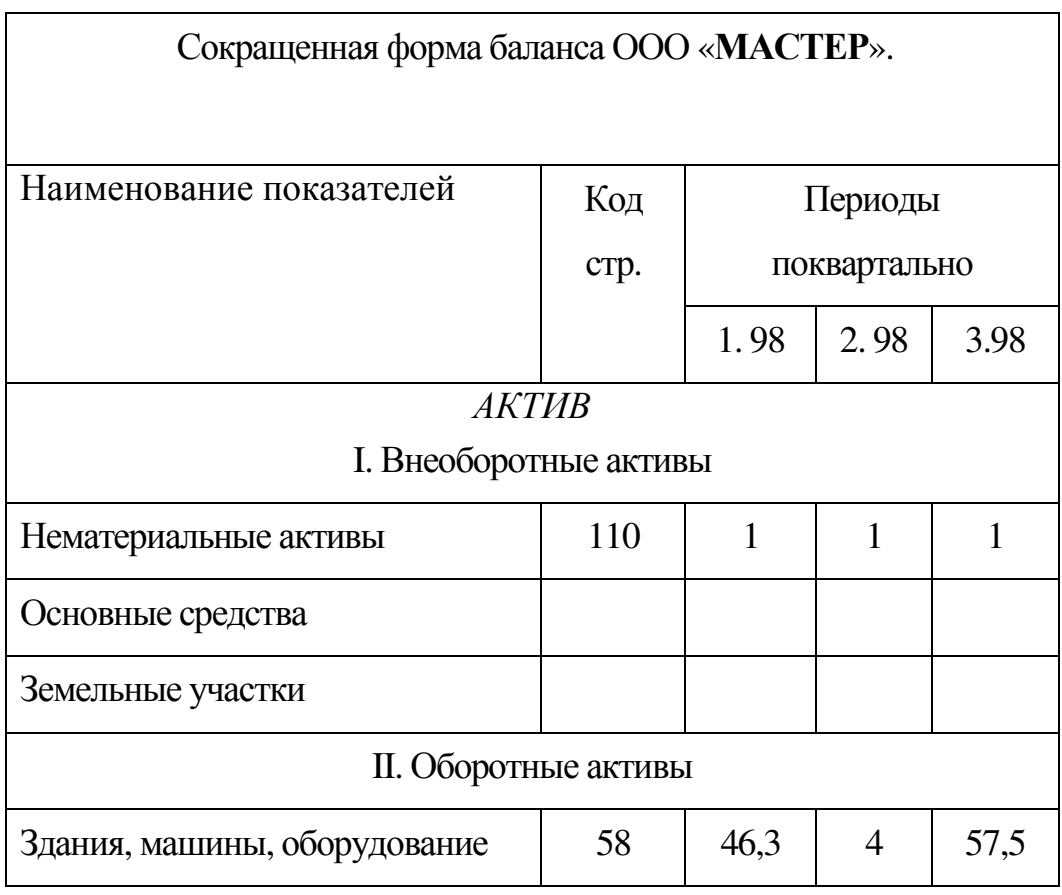

$$
ax^2 + bx + c = 0 \qquad \qquad \boxed{x = -\frac{b}{2a}}
$$

**Задание № 7** 

$$
x1 = \frac{-b - \sqrt{D}}{2a}, x2 = \frac{-b + \sqrt{D}}{2a}
$$

**Задание № 8** 

$$
R = \frac{f^{(n+1)}(\xi)}{(n+1)!} (x-a)^{(n+1)}\Bigg|
$$

$$
\Delta = \begin{vmatrix} a_1 & b_1 & c_1 \\ a_2 & b_2 & c_2 \\ a_3 & b_3 & c_3 \end{vmatrix}
$$

#### **ТЕМА 4:**

*Текстовый редактор Ms Word: форматирование шрифта и абзаца, вставка символа, вставка рисунка, вставка таблицы, границы и заливка, вставка надписи и графического объекта* 

#### Цель:

*1. Закрепить навыки форматирования шрифтов и абзацев, использования режима границ и заливки, оформления списков в документах, работа с таблицей*

*2. Получить навыки использования в документах графических объектов, использования рисунков в текстовом документе, использования объектов WordArt, использование рамки текста «Надпись».*

 $(103a)$ даний)

#### **Задание 1**

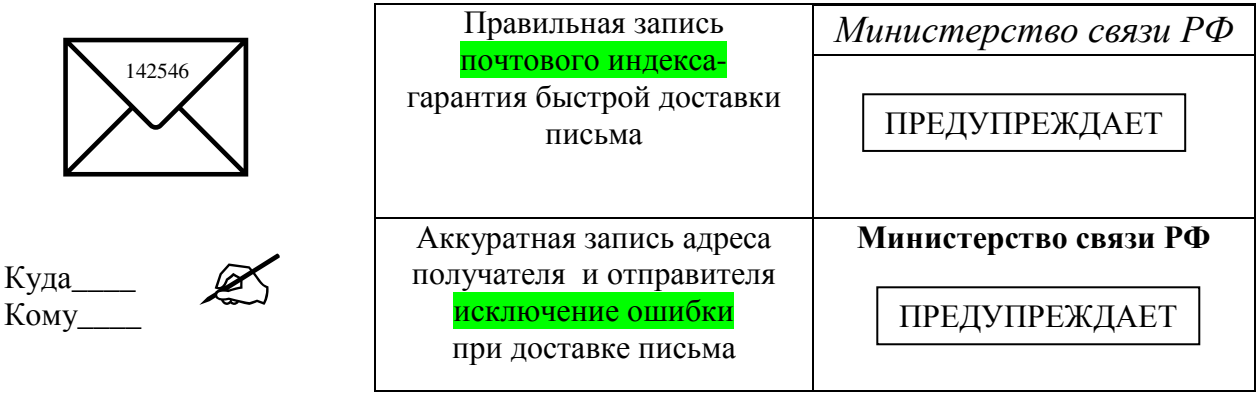

#### **Задание 2**

#### *ШКОЛЬНЫЙ ТЕАТР*  $\bigcap$ **КОЛОКОЛ** Н.В. ГОГОЛЬ

## **ИГРОКИ**

- 
- 
- Ихарев Андрей Иванович -<br>Утешительный -
	-

Кругель, полковник -

- Аделаида Ивановна **Татьяна Логинова**
	- Светлана Яшина
		-
	- Гаврюша Игорь Урусов<br>Иванович Андрей Смирнов
		- Сергей Юрлин
		- Дмитрий Чеканов<br>- Леонид Дикарев
			-

#### **Задание 3**

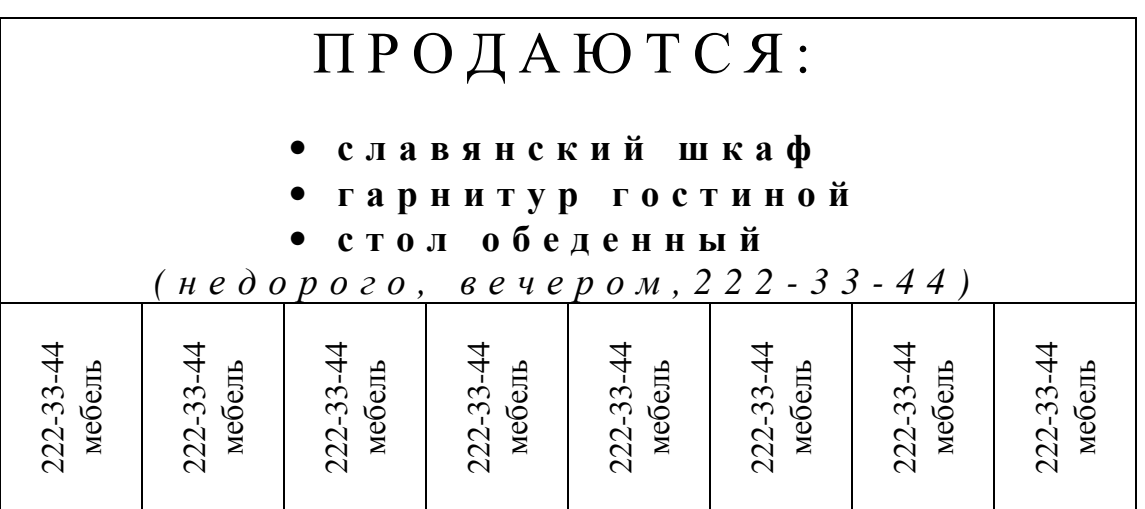

#### **Фокинским отделением милиции ОВД города Брянска Брянской области разыскивается**

*особо опасный преступник*

#### **Особые приметы**

рост 180- 185 брюнет близорук плотного телосложения шрам на левой щеке

**Вооружен и очень опасен**

#### **Задание № 5**

 $\odot$ 

ВСЕРОССИЙСКАЯ АССОЦИАЦИЯ АРТИСТОВ ЭСТРАДЫ

W **БРЯНСКИЙ ГОРОДСКОЙ** ЦЕНТР ДЕТСКОГО ТВОРЧЕСТВА

### *Дорогой друг!*

Приглашаем тебя принять участие в волшебном Новогоднем представлении. Небывалая елка в Брянском городском центре детского творчества. Ослепительное зрелище! Головокружительные трюки!

Тебя ждут подарки, призы, аттракционы и отличное настроение.

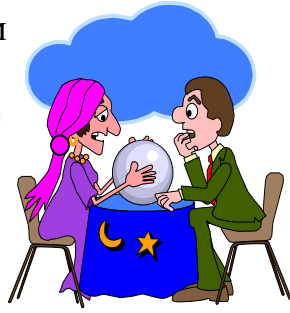

**Дед Мороз и Снегурочка**

#### **Задание 6:**

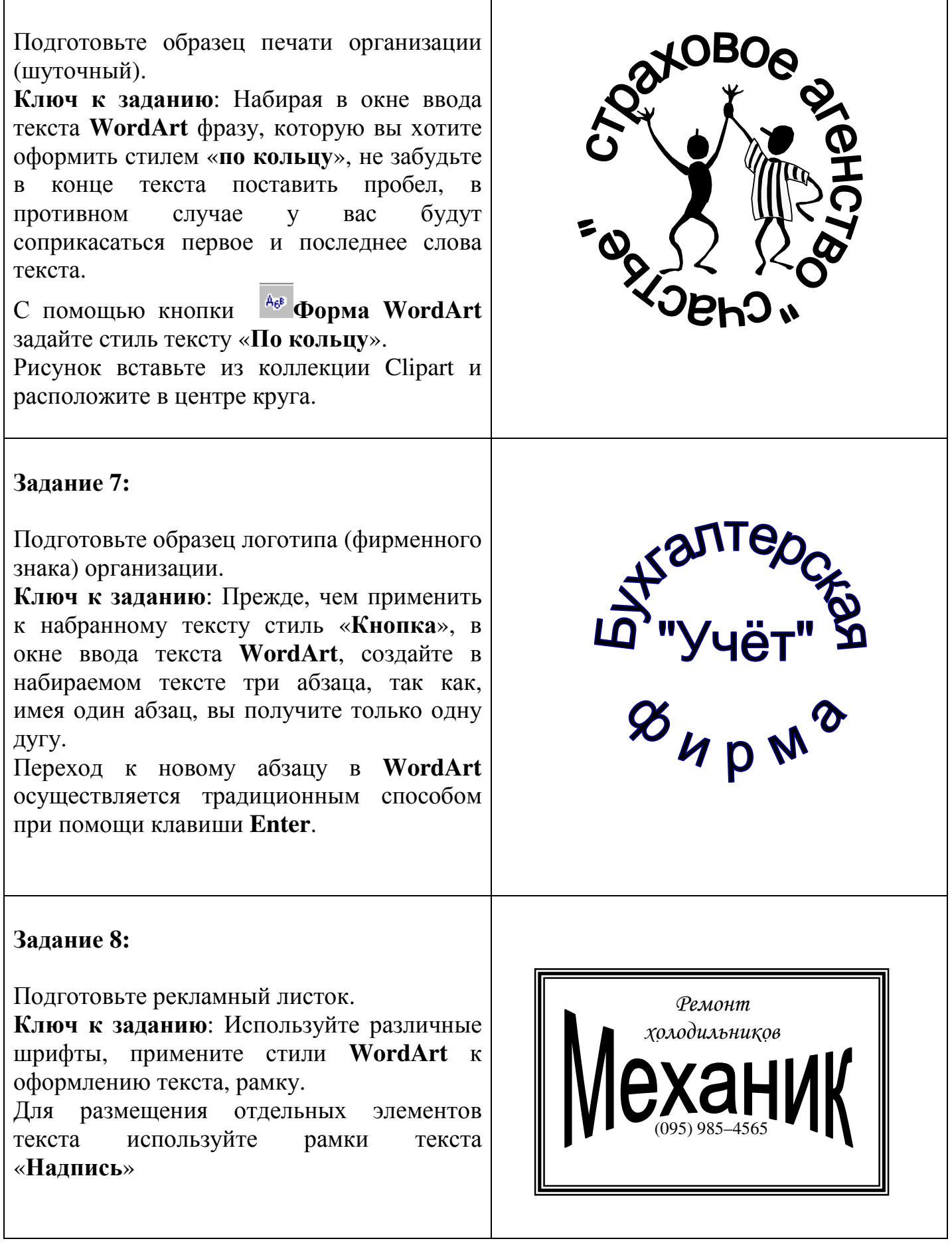

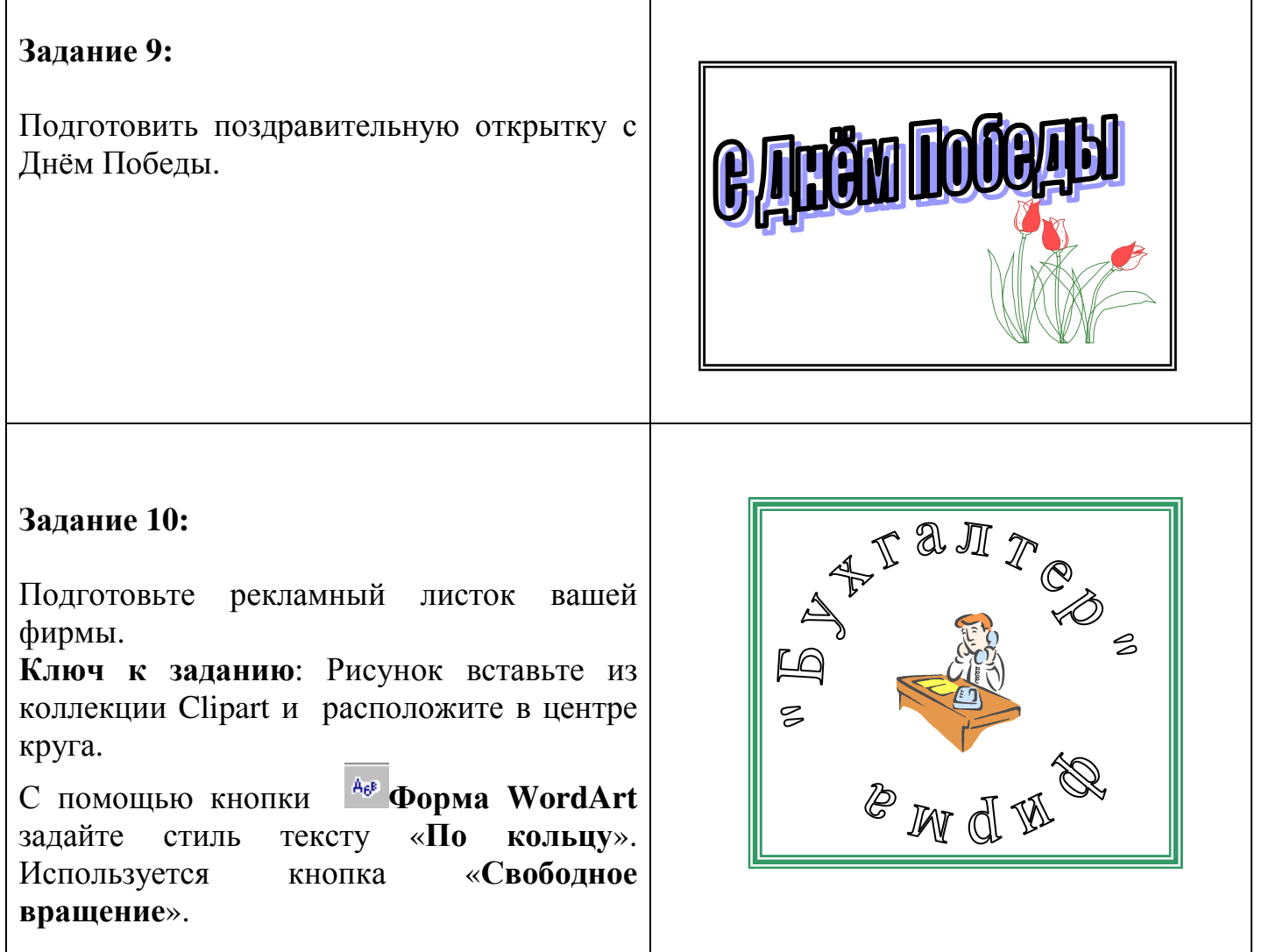

#### **ТЕМА 5:**

# *Текстовый редактор Ms Word: подготовка прикладных документов*

#### Цель:

*1. Закрепить навыки форматирования шрифтов и абзацев, использования режима границ и заливки, использования в документах графических объектов, использования объектов WordArt, использования рисунков в текстовом документе.* 

*2. Получить навыки оформления рекламных листов и объявлений, верстка газетной полосы, подготовка визитных карточек, применение неразлинованной таблицы для размещения текста в документе, применение нерастяжимого пробела и принудительного конца строки.* 

( 5 з а д а н и й )

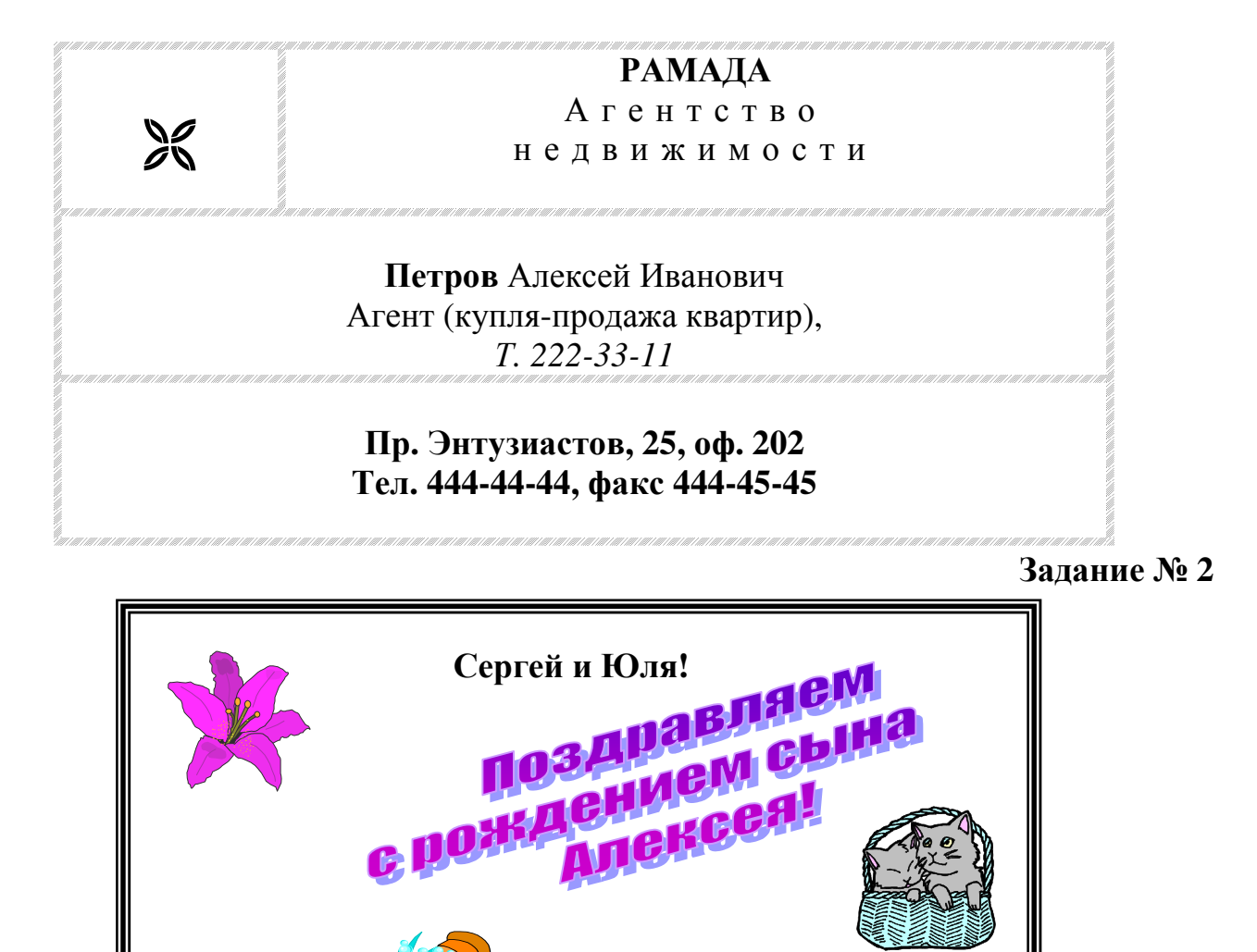

**Задание № 3** 

Дж. Борман

# **Компьютерная энциклопедия**

и их родителей

амечательная книга Дж. Бормана позволит мальчишкам и девчонкам блеснуть своей эрудицией на уроке информатики, а их папа и мама – найти общий «компьютерный» язык со своими детьми. Словарь З

**.**

охватывает около 700 ключевых понятий, включая компьютер ный слэнг. «Компьюте рная энци-

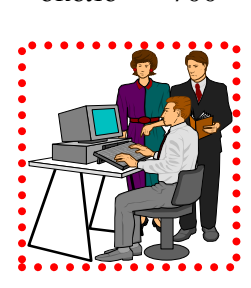

Друзья группы С-31

 *Б р я н с к , 1 3 . 0 9 . 0 5*

клопедия для школьников и их родителей» это отличный путеводитель в компьютерный мир и прекрасное пособие для овладения основами компьютерной грамотности

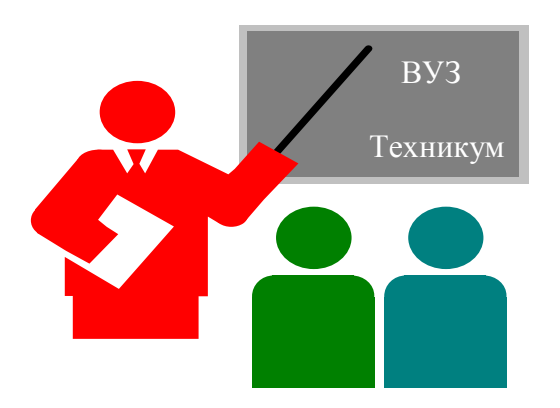

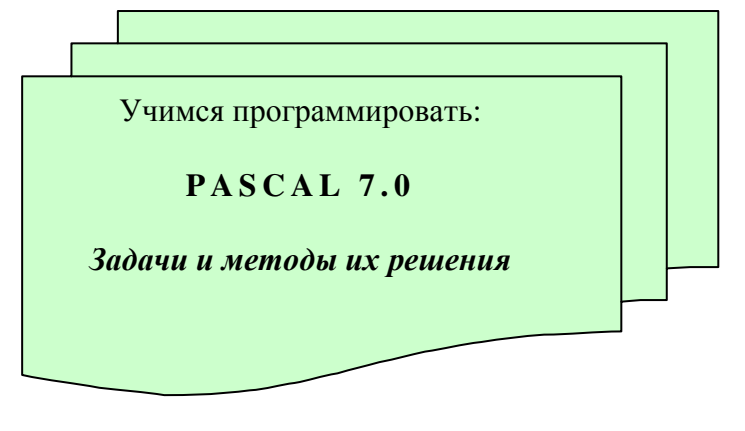

Заказы на книги высылайте по адресу: 115409, Москва, ул. Москворечье, 31, корп. 2, ЗАО «ДИАЛОГ - МИФИ»

## <u> MENEME ME ME ME ME ME ME ME M</u>

# ИЗДАТЕЛЬСТВО «ДИАЛОГ - МИФИ»

ПРЕДЛАГАЕТ ШИРОКИЙ ВЫБОР ЛИТЕРАТУРЫ ПО ИНФОРМАТИКЕ

РАЗМЕСТИТ ВАШУ РЕКЛАМУ В СВОИХ ИЗДАНИЯХ

**ПРИГЛАШАЕТ К СОТРУДНИЧЕСТВУ АВТОРОВ**

> **Привлекает распространителей в регионах**

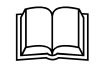

**МИЧУРИНСКИЙ ФИЛИАЛ ФГБОУ ВО «БРЯНСКИЙ ГОСУДАРСТВЕННЫЙ АГРАРНЫЙ УНИВЕРСИТЕТ»** 

*242024 п. Мичуринский Брянского района Брянской области Телефон: 91–11–98*

**№\_\_\_\_\_\_\_\_\_\_\_\_\_\_ «\_\_\_\_\_»\_\_\_\_\_\_\_\_20\_\_г.** 

#### СПРАВКА

Выдана \_\_\_\_\_\_\_\_\_\_\_\_\_\_\_\_\_\_\_в то, что он(а) является студентом(ой) \_\_\_\_\_ курса Мичуринского филиала ФГБОУ ВО «Брянский государственный аграрный университет».

Директор: И. Н. Белоус

#### **ЧАСТЬ 2. ЭЛЕКТРОННЫЕ ТАБЛИЦЫ MICROSOFT EXCEL**

#### **ТЕМА 1:**

# *Электронные таблицы Ms Excel: Основные приемы работы*

#### Цель:

*Получить навыки работы с электронными таблицами, ввод и редактирование данных в ячейку, форматирование шрифта, изменение ширины столбца, автозаполнение, ввод формулы, обрамление таблицы, выравнивание текста по центру выделения, автосуммирование, установка формата числа.* 

( 2 з а д а н и я )

- 1. Создать таблицу по образцу.
- 2. Заполнить таблицу своими данными.
- 3. Столбцы № 5, 6, 8 заполните формулами:
	- *Итого* = *Оклад* + *Доплата*; *Подоходный налог* = 13 % от *Итого*;
	- *Сумма к выдачи* = *Итого Подох*. *налог Аванс*
- 4. Подсчитать *Общую сумму*.

#### **Расчёт заработной платы по филиалу сентябрь 2015 год**

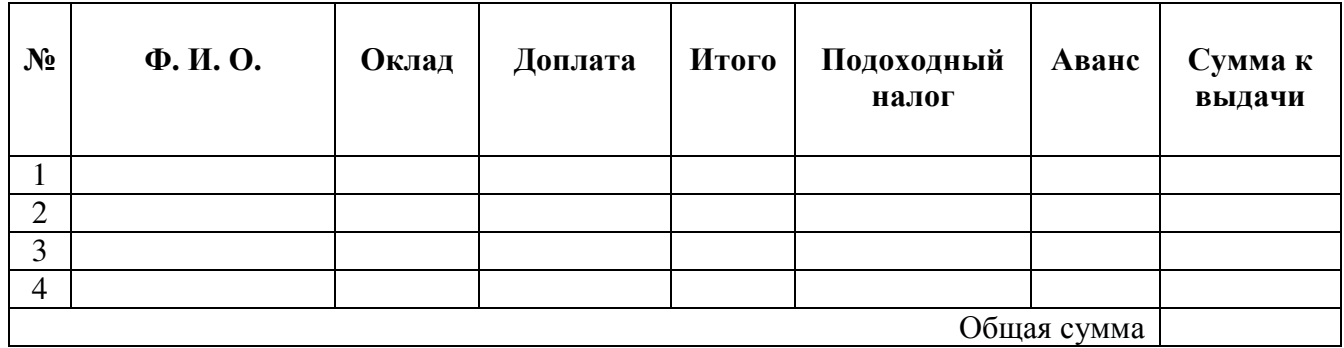

**Задание № 2** 

- 1. Создать таблицу по образцу.
- 2. Заполнить таблицу любыми данными.
- 3. Установить выравнивание данных в таблице по центру.
- 4. В нужных ячейках установить денежный формат.
- 5. В столбце «Сумма» ввести формулу «*Количество* умножить на *Цену».*
- 6. Выполнить обрамление ячеек.

"…………"……………..19….г.

#### **накладная №\_\_\_\_\_\_\_\_\_\_\_\_**

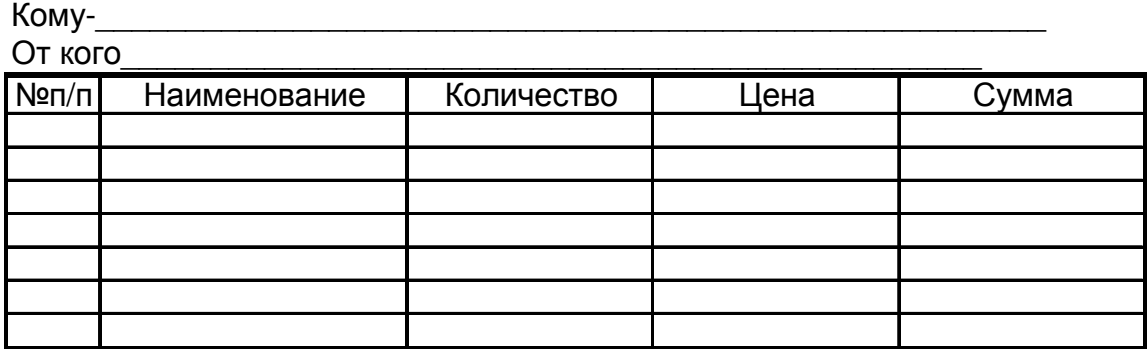

#### **ТЕМА 2:**

# *Электронные таблицы Ms Excel: абсолютная ссылка, мастер функций*

#### Цель:

- *1. Закрепить навыки работы с электронными таблицами, выравнивание текста, установка формата числа, автозаполнение, ввод формулы, изменение ширины столбца, обрамление таблицы, форматирование шрифта.*
- *2. Получить навыки по сортировке данных в ячейке, знакомство с понятием «абсолютная ссылка», ввод формул с помощью мастера функций.*

( 2 з а д а н и я )

- 1. Составьте таблицу кубов по образцу.
- 2. Для ввода формулы используйте мастер функции (например: Степень(\$А3\*10+В\$2;3))
- 3. Выполните заливку и центрирование данных соответствующих ячеек.

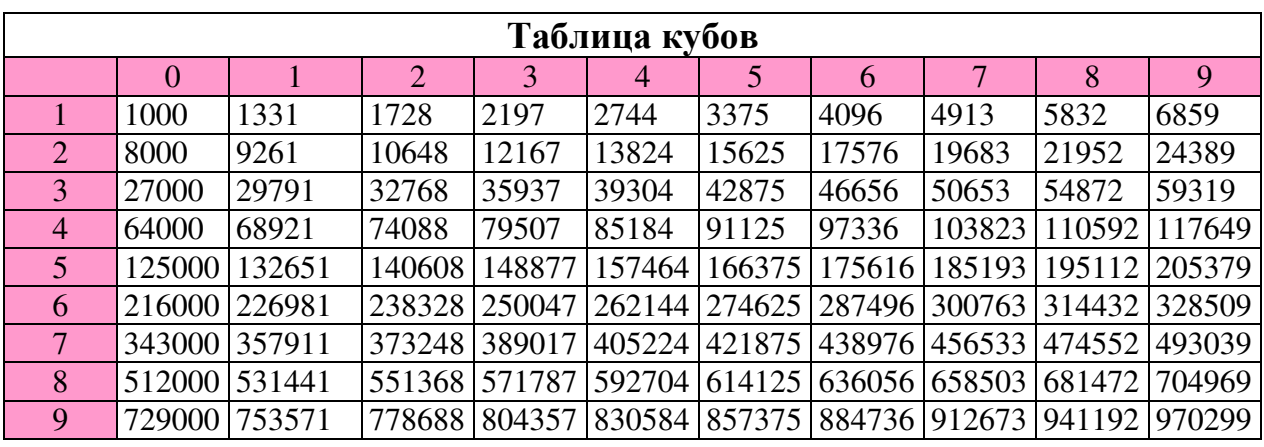

- 1. Подготовьте таблицу, с помощью которой вам достаточно будет ввести последние показания счетчика, а **EXCEL** рассчитает расход электроэнергии и сумму оплаты.
- 2. Для заполнения столбца названиями месяцев года, используйте маркер заполнения. В столбцы «*Расход кВт* ч» и «*Сумма*» введите формулы (для формулы столбца «*Сумма*» не забудьте абсолютные ссылки).
- 3. К некоторым заголовкам столбцов примените возможность «*Переносить по словам*», все заголовки центрируйте по горизонтали и вертикали.
- 4. Для столбца «*Сумма*» установите денежный формат числа.

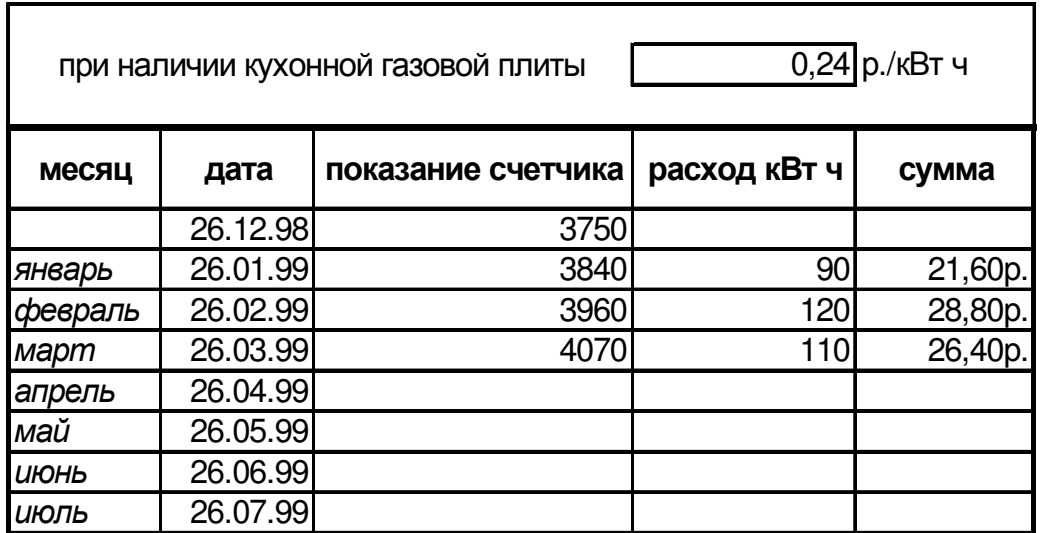

#### **ТЕМА 3:**

# *Электронные таблицы Ms Excel: понятие «имя ячейки», вставка рисунка*

#### Цель:

*1. Закрепить навыки работы с электронными таблицами, установка формата числа, автозаполнение, ввод формулы, изменение ширины столбца, обрамление таблицы, форматирование шрифта, выравнивание данных в ячейке.* 

*2. Получить навыки при сортировке данных в ячейке, знакомство с понятием «имя ячейки», ввод даты с помощью мастера функций, вставка рисунка.* 

( 2 з а д а н и я )

- 1. Создать таблицу по образцу.
- 2. Присвоить любое имя ячейке, в которой будет установлено значение курса доллара.
- 3. Установить выравнивание данных в таблице по центру.
- 4. В нужных ячейках установить денежный формат.
- 5. В нужной ячейке установить дату, используя, мастер функций.
- 6. Вставить любой рисунок.
- 7. Выполнить сортировку данных по возрастанию.

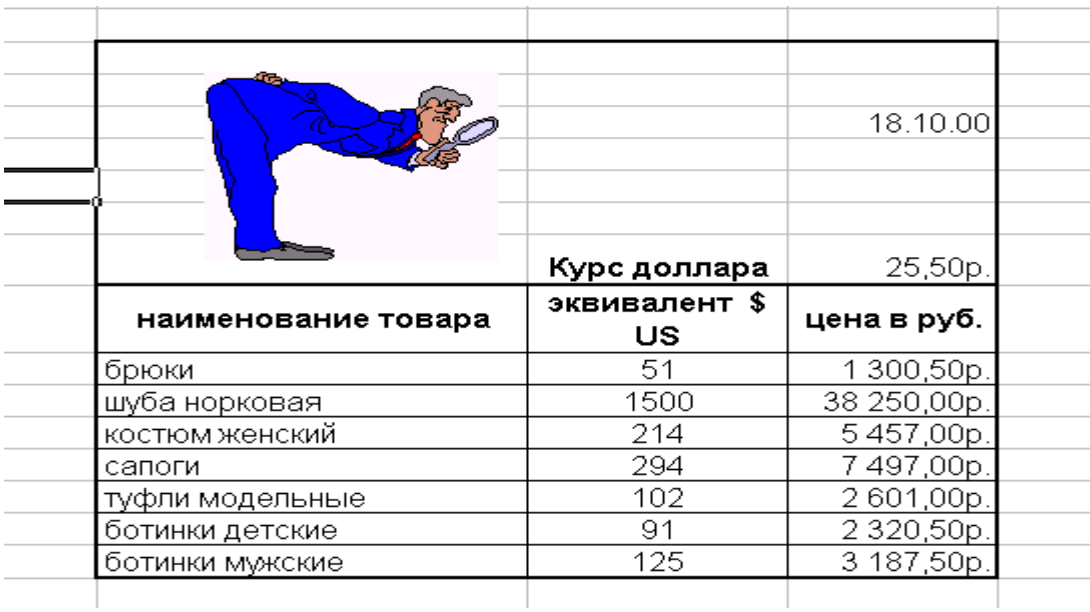

- 1. Создать таблицу по образцу.
- 2. Присвоить имя ячейке, а затем ввести в определённую ячейку число, определяющее количество порций.
- *3.* Введите формулу для расчета необходимого количества продуктов в зависимости от числа заказанных порций.
- 4. Установить выравнивание шапки таблицы и данных по центру.

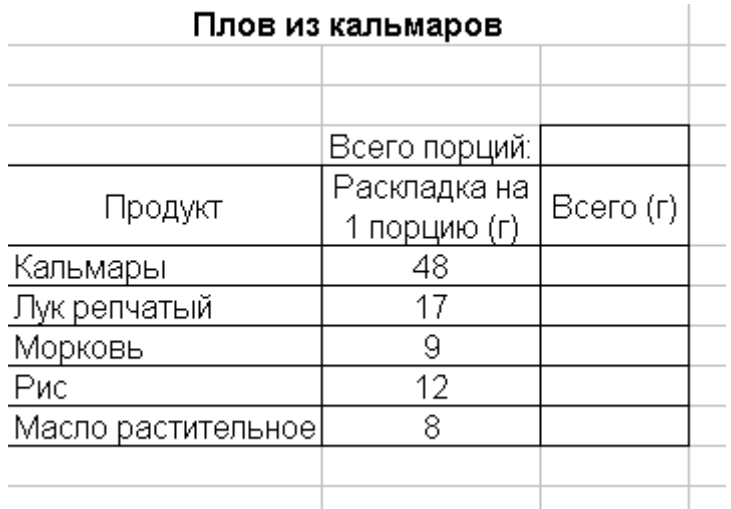

#### **ТЕМА 4:**

# *Электронные таблицы Ms Excel: Ориентации текста в ячейке, фильтрация данных, связь между таблицами, построение диаграмм*

#### Цель:

*1. Закрепить навыки работы с электронными таблицами при выравнивание текста, установка формата числа, автозаполнение, ввод формулы, изменение ширины столбца, обрамление таблицы, форматирование шрифта.* 

*2. Получить навыки при ориентации текста в ячейке, фильтрации данных, управление листами рабочей книги, удаление, переименование листов, составление формул, имеющих ссылки на ячейки другого листа рабочей книги, построение диаграмм.* 

( 2 з а д а н и я )

- 1. Создать таблицу по образцу.
- 2. В последние четыре столбца ввести формулы:
	- ♦ *профсоюзный налог* = *оклад* умножить на 1 %; (использовать абсолютную ссылку);
	- ♦ *пенсионный налог = оклад* умножить на 1 %
	- ♦ *подоходный налог = оклад* умножить на 13 %;
	- ♦ *Сумма к выдачи = оклад* минус *все налоги*.
- 3. Заполнить таблицу своими данными (не менее 5 строк).
- 4. Выполнить обрамление ячеек.
- 5. Задать денежный формат в нужных ячейках.
- 6. Построить гистограмму получения заработной платы и поместить её на **Лист 3**.
- 7. Переименовать **Лист 3** в «**Гистограмма»**, а **Лист 1** в «**Расчёт зарплаты».**
- 8. Отфильтровать список (Лист1): показать троих работников, у которых самая высокая зарплата.
- 9. На **Лист 2** создать ведомость получения зарплаты на основе таблицы «Расчёт зарплаты» (т.е. использовать ссылку на эту таблицу).

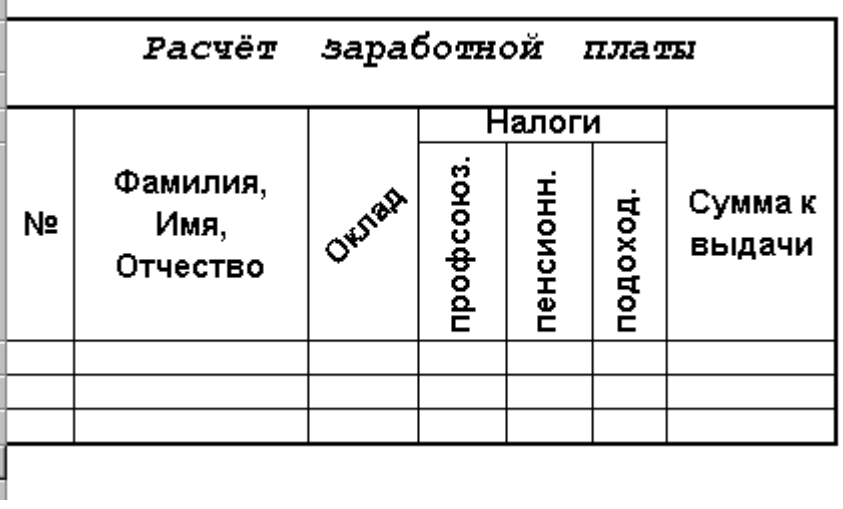

- 1. Создать таблицу по образцу.
- *2.* Для ячейки, где указано количество *рабочих дней в месяце* (например: 22) использовать понятия «*абсолютная ссылка*» или «*Имя ячейки».*
- 3. В столбце **Дни явок** поместить формулу (количество *рабочих дней в месяце* минус *Отпуск* минус *Прогул* и минус *Больничные*)
- 4. В столбце **Отработано часов** поместить формулу: *Дни явок* умножить на 8 часов.
- 5. Заполнить таблицу данными.
- 6. Построить круговую диаграмму, отражающую кто - сколько отработал часов в месяц. В диаграмме указать легенду, заголовок.
- 7. Установить выравнивание шапки таблицы по Центру.

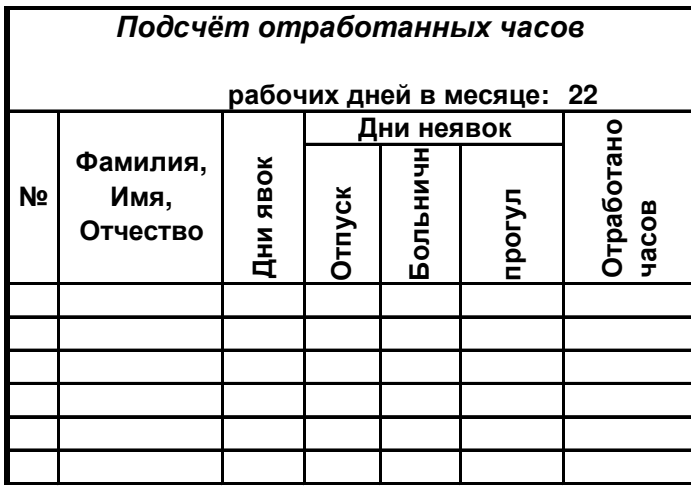

#### **ЛИТЕРАТУРА**

#### Основные источники:

- 1. Михеева, Е.В. Практикум по информационным технологиям в профессиональной деятельности : учеб. пособ. / Е.В. Михеева. – 11-е изд., испр. – М.: Академия, 2012. – 256 с.: ил. – (Среднее профессиональное образование)
- 2. Филимонова, Е.В. Информационные технологии в профессиональной деятельности: учеб. для СПО / Е.В. Филимонова. – 3-е изд., доп. и перераб. – Ростов-на/Д.: Феникс, 2009. – 381 с.: ил. – (Среднее профессиональное образование)
	- 3. Мачула В. Г. Excel 2007 на практике. Ростов н/д: Феникс, 2009.
	- 4. Мачула В. Г. Word 2007 на практике. Ростов н/д: Феникс, 2009.

Дополнительные источники:

- 1. Михеева, Е.В. Информатика: учеб. для СПО. / Е.В. Михеева, О.И. Титова. 8-е изд., стереотип. - М.: Академия, 2012. – 352 с.: ил. – (Начальное и среднее профессиональное образование)
- 2. Михеева, Е.В. Практикум по информатике: учеб. для СПО. / Е.В. Михеева, О.И. Титова. – 10-е изд., испр. - М.: Академия, 2012. – 192 с.: ил. – (Начальное и среднее профессиональное образование)
- 3. Исаченко О. В. Введение в информационные технологии. Ростов н/д: Феникс, 2009.

Учебное издание

# **Тренировочные задания для практических занятий по дисциплине Информационные технологии в профессиональной деятельности**

Касаткина Н.В.

Учебное пособие

Редактор Е.Н. Осипова

Подписано к печати 03.09.2015 г. Формат 60х84 1/16 Бумага печатная. Усл. п.л. 1,8. Тираж 20 экз. Изд. № 3295.

Издательство Брянского государственного аграрного университета 243365 Брянская обл., Выгоничский район, с. Кокино, Брянский ГАУ